## 「GigaFile(ギガファイル)便」トップページをスクロールすると表示されるアップロード画面(スマホサイトのイメージ)

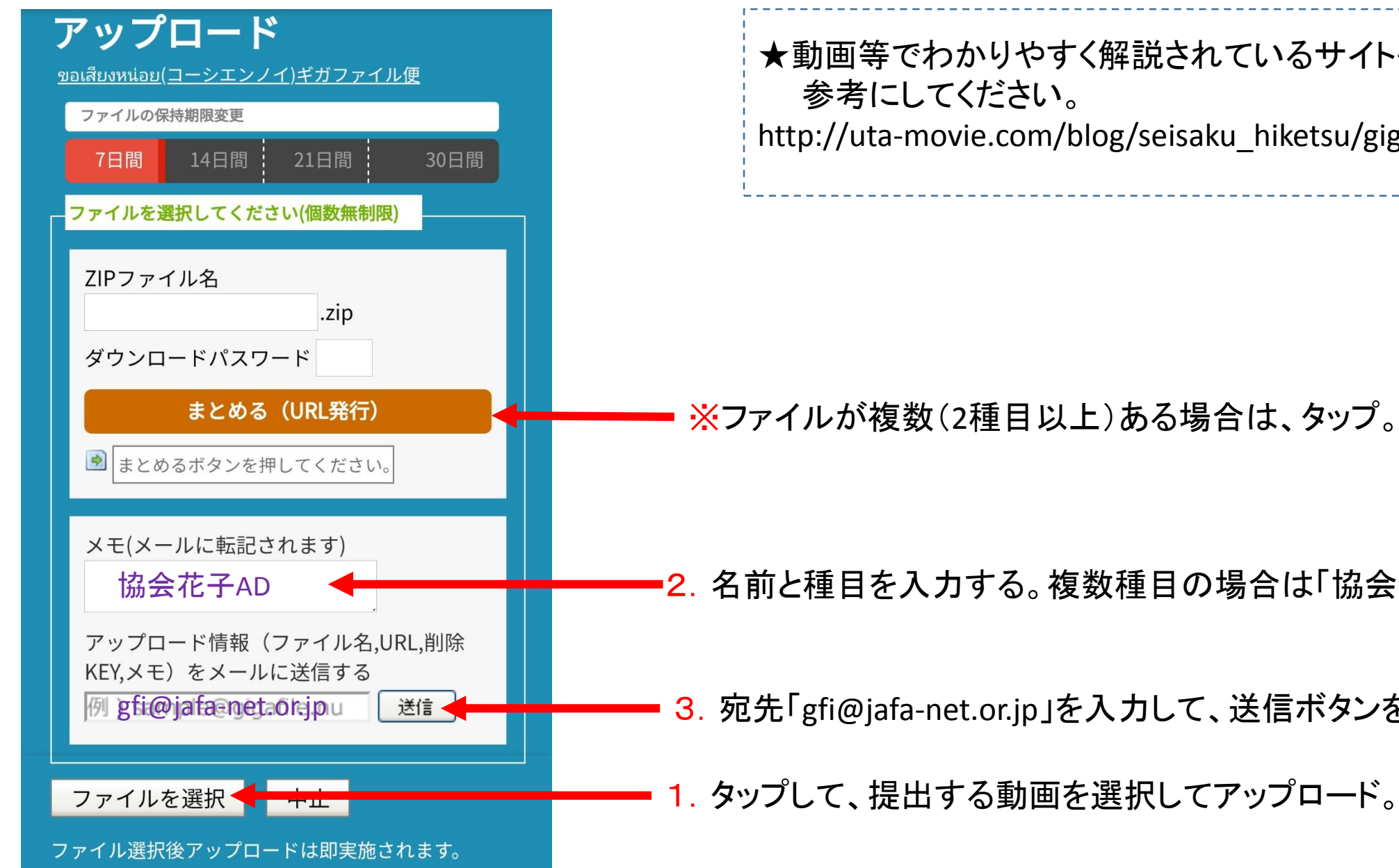

2.名前と種目を入力する。複数種目の場合は「協会花子ADRESE」など。 ※ファイルが複数(2種目以上)ある場合は、タップ。 3. 宛先「gfi@jafa-net.or.jp」を入力して、送信ボタンをタップ。 ★動画等でわかりやすく解説されているサイトもありますので、 参考にしてください。 http://uta-movie.com/blog/seisaku\_hiketsu/gigafaile\_smartphone/